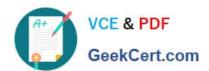

## MS-720<sup>Q&As</sup>

Microsoft Teams Voice Engineer

## Pass Microsoft MS-720 Exam with 100% Guarantee

Free Download Real Questions & Answers PDF and VCE file from:

https://www.geekcert.com/ms-720.html

100% Passing Guarantee 100% Money Back Assurance

Following Questions and Answers are all new published by Microsoft
Official Exam Center

- Instant Download After Purchase
- 100% Money Back Guarantee
- 365 Days Free Update
- 800,000+ Satisfied Customers

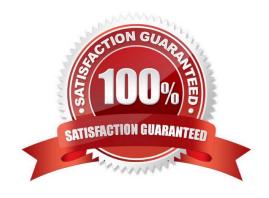

#### https://www.geekcert.com/ms-720.html 2024 Latest geekcert MS-720 PDF and VCE dumps Download

#### **QUESTION 1**

#### **HOTSPOT**

You are deploying Microsoft Teams Calling Plans to three users as shown in the following table.

| Name  | License                                                                                     | Phone number | Reported issue                                                             |
|-------|---------------------------------------------------------------------------------------------|--------------|----------------------------------------------------------------------------|
| User1 | Office 365 E3<br>Microsoft 365<br>Phone System<br>Microsoft 365<br>Domestic Calling<br>Plan | Unassigned   | There is no dial pad in the Teams client.                                  |
| User2 | Office 365 E5<br>Microsoft 365<br>Domestic Calling<br>Plan                                  | Assigned     | The user cannot dial four-<br>digit numbers but can<br>dial E.164 numbers. |
| User3 | Office 365 E3<br>Microsoft 365<br>Domestic Calling<br>Plan                                  | Assigned     | The dial pad in the Teams client recently disappeared.                     |

You need to resolve the issues.

What should you assign to each user? To answer, select the appropriate options in the answer area.

NOTE: Each correct selection is worth one point.

Hot Area:

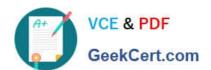

| -  |   |   |   |
|----|---|---|---|
| Js | _ |   | 4 |
| ıc | _ | n |   |
|    |   |   |   |

A calling policy

A dial plan

A Microsoft 365 Domestic Calling Plan license

A Microsoft 365 Phone System license

A phone number

An OnPremLineURI value

#### User2

A calling policy

A dial plan

A Microsoft 365 Domestic Calling Plan license

A Microsoft 365 Phone System license

A phone number

An OnPremLineURI value

#### User3

A calling policy

A dial plan

A Microsoft 365 Domestic Calling Plan license

A Microsoft 365 Phone System license

A phone number

An OnPremLineURI value

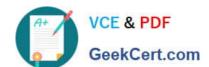

## https://www.geekcert.com/ms-720.html 2024 Latest geekcert MS-720 PDF and VCE dumps Download

Correct Answer:

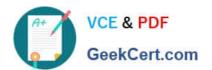

| -  |   |   |   |
|----|---|---|---|
| Js | _ |   | 4 |
| ıc | _ | n |   |
|    |   |   |   |

A calling policy

A dial plan

A Microsoft 365 Domestic Calling Plan license

A Microsoft 365 Phone System license

A phone number

An OnPremLineURI value

#### User2

A calling policy

A dial plan

A Microsoft 365 Domestic Calling Plan license

A Microsoft 365 Phone System license

A phone number

An OnPremLineURI value

#### User3

A calling policy

A dial plan

A Microsoft 365 Domestic Calling Plan license

A Microsoft 365 Phone System license

A phone number

An OnPremLineURI value

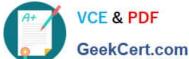

#### **QUESTION 2**

You have a Microsoft Teams Phone deployment.

You are deploying Direct Routing.

All users have a SIP URI in the format of user@contoso.com. The Session Border Controller (SBC) is named sbc.voice.contoso.com.

When troubleshooting errors on the SBC, you receive the warning shown in the following exhibit.

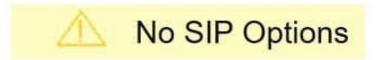

The Session Border Controller exists in our database(your administrator created it using the command New-CSOnlinePSTNGateway). It's configured to send SIP options but we newer saw SIP options coming back from this SBC.

What is a possible cause of the issue?

- A. The certificate does not match the FQDN on the SBC.
- B. The firewall blocks inbound traffic on port 443 to the SBC.
- C. Only TLS 1.0 is enabled on the SBC.
- D. Microsoft 365 Phone System licenses are not assigned to the users.

Correct Answer: A

Reference: https://docs.microsoft.com/en-us/microsoftteams/troubleshoot/phone-system/direct-routing/sip-options-tlscertificate-issues

#### **QUESTION 3**

You have a Microsoft Teams Phone deployment.

You have a PBX that connects to the PSTN by using an E1/T1 Primary Rate interface (PRI).

You plan to migrate to Direct Routing by using the existing PSTN services.

# VCE & PDF GeekCert.com

### https://www.geekcert.com/ms-720.html

2024 Latest geekcert MS-720 PDF and VCE dumps Download

What should you install upstream of the PBX?

A. a physical Session Border Controller (SBC)

B. an FXO SIP Analog Telephony Adapter (ATA)

C. a virtual Session Border Controller (SBC)

D. a Session Border Controller (SBC) in Azure

Correct Answer: A

#### **QUESTION 4**

#### **DRAG DROP**

You have a Microsoft Teams Rooms on Windows system in a local conference room. The system is NOT joined to Active Directory.

You need to ensure that the system can be managed by using RDP.

Which three actions should you perform in sequence? To answer, move the appropriate actions from the list of actions to the answer area and arrange them in the correct order.

Select and Place:

| From the Microsoft Team admin center, apply a managed tag to the device    |  |
|----------------------------------------------------------------------------|--|
| From the Microsoft Team admin center, upload the MAC address of the device |  |
| Instruct the user to enter the verification code on the device             |  |
| Enable the web server on the device and sign in by using a browser         |  |
| From the Microsoft Team admin center, sign in to the device remotely       |  |
| From the Microsoft Team admin center, generate a verification code         |  |

Correct Answer:

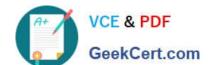

## https://www.geekcert.com/ms-720.html

2024 Latest geekcert MS-720 PDF and VCE dumps Download

|                                                                    | From the Microsoft Team admin center, upload the MAC address of the device |
|--------------------------------------------------------------------|----------------------------------------------------------------------------|
|                                                                    | From the Microsoft Team admin center, apply a managed tag to the device    |
| Instruct the user to enter the verification code on the device     | From the Microsoft Team admin center, sign in to the device remotely       |
| Enable the web server on the device and sign in by using a browser | From the Microsoft Team admin center, generate a verification code         |
|                                                                    |                                                                            |
|                                                                    |                                                                            |

#### **QUESTION 5**

You have a Microsoft 365 tenant that has Modern authentication enabled for an services Multi-factor authentication (MFA) is enforced for all users.

You are deploying Microsoft Teams Rooms.

The first time you attempt to sign in to a Teams Rooms, you receive an error message indicating that the device cannot sign in to Teams.

You verify that Modern authentication is enabled in Teams Rooms.

What prevents you from signing in?

- A. The Microsoft Authenticates app is not configured for the Teams Rooms account-
- B. The Teams Rooms account is not licensed for Microsoft intune.
- C. Teams Rooms must be domain joined first.
- D. MFA is unsupported In reams Rooms.

Correct Answer: D

Because Microsoft Teams Rooms uses resource owner password credentials authorization and the underlying REST APIs for modern authentication, the following are important differences to be aware of that are specific to Microsoft Teams Rooms.

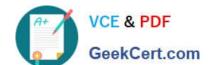

Latest MS-720 Dumps

## https://www.geekcert.com/ms-720.html 2024 Latest geekcert MS-720 PDF and VCE dumps Download

| MFA isn\\'t supported regardless of the topology you have.           |
|----------------------------------------------------------------------|
| *                                                                    |
| Etc.                                                                 |
| Reference:                                                           |
| https://docs.microsoft.com/en-us/microsoftteams/rooms-authentication |
|                                                                      |

MS-720 Practice Test

MS-720 Braindumps